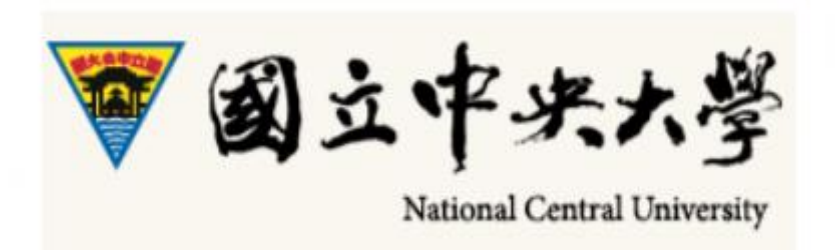

# **Manual of Student Leave Request System – Student (iNcu)**

# **Student Leave Request Online**

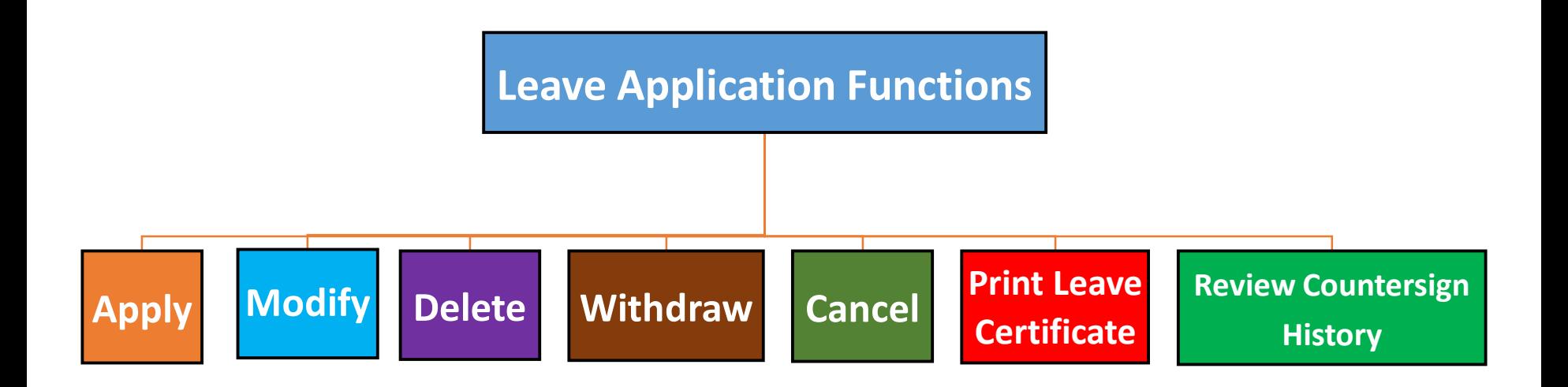

- Student applies for leave online
- Enter school portal  $\rightarrow$  student service counter (iNcu)  $\rightarrow$  student leave request system

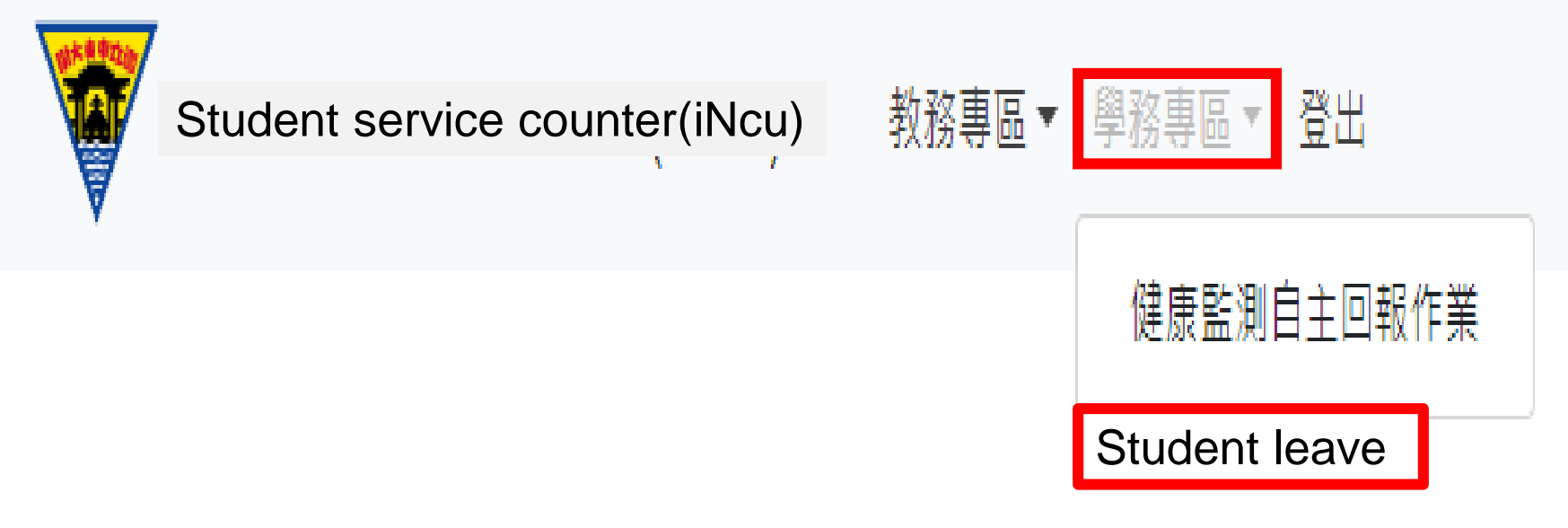

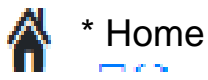

### 1. Add leave request form

#### (3) Important reminder: it matters to your personal rights, please read carefully and confirm

Important Reminder for Leave Request of Students

It matters to the rights of students, please read the content carefully!!!

#### **Important regulations of leave**

★ Students who cannot attend the class shall notice the instructor in advance and apply for leave

**★** Students who cannot attend the exam shall apply for leave along with certificate and the makeup exam may not take place until the dean of academic affairs has approved the leave.

- **★** Student who leaves one third or above classes of certain subject in one semester shall not attend the exam and the score zero will be counted for the subject.
- ★ Student who leave more than one-third classes during the semester shall be ordered for suspension of schooling

★ Student leaves are categorized into sick leave, personal leave, official leave, bereavement leave, maternity leave (including paternity leave), period leave and marriage leave.

- $\bigstar$  Following certificates are required for request of leave:
	- Sick leave : the medical (hospital) certificate (receipt or other proof as sufficient) is required for sick leave more than 4 days
	- Personal leave : minor students must have the approval of their parents or legal guardian or relevant supporting certificates for personal leave more than 4 days. Official leave:
	- 1.The certificate of official leave for representing the school or handling school activities signed by counseling unit personnel and chief
	- 2.For matters regarding military service, the certificate issued by military unit is required
	- 3.The transcript of household registration, household registry or certificate issued by governmental agency is required for student with indigenous status taking indigenous ceremonial holiday leave (based on the indigenous ceremonial holiday announced by Council of Indigenous Peoples, Executive Yuan) Bereavement leave: the death certificate or obituary is required for funeral leave due to the passing away or funeral service of their spouse, lineal relative(s), sibling(s).

Maternity leave: the hospital certificate or birth certificate is required. For paternity leave, the copy of ID card or certificate as sufficient shall be enclosed otherwise. ★Permission:

(1)The mentor(advisor) may approve the leave less than 3 days; the approval of department chair is required for leave for leave of 4 to 7 days and the approval of dean of student affairs is required for leave more than 8 days.

- (2) The student shall notice the instructor before class
- (3) Upload the electronic file after the official leave is signed by head of host (assign) unit

#### **Notices for student leave request system**

- ★Please read the manual of student leave request system of guidance and counseling section carefully.
- ★Please judge if the leave period covers holiday. If the holiday shall be excluded, please fill the physical dates of leave separately!!
- ★For rejection in either point of flow: please revise or refill the leave request!!

★In case that the dates of leave has exam involved, the hardcopy of "leave certificate" with relevant certificate sealed by guidance and counseling section shall be submitted to the dean of academic affairs for the approval of makeup exam.

#### **I have read and understand**

### 1.Add leave request form

#### (1) Click application

<sup>→</sup> Student affairs zone > leave application

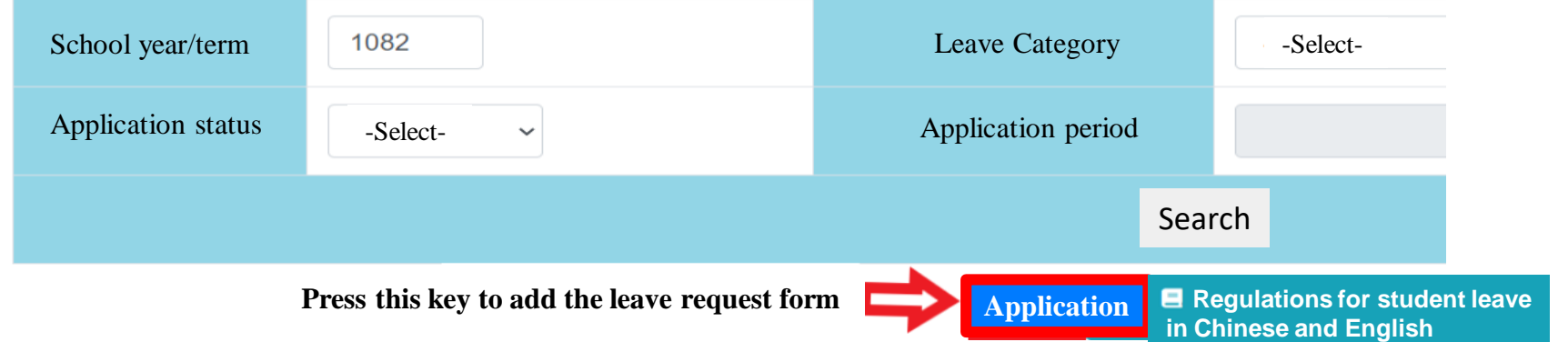

(2) Click the leave period: for application of consecutive leave, the system will not deduct the holidays. Please apply for the leave separately.

Back to previous page

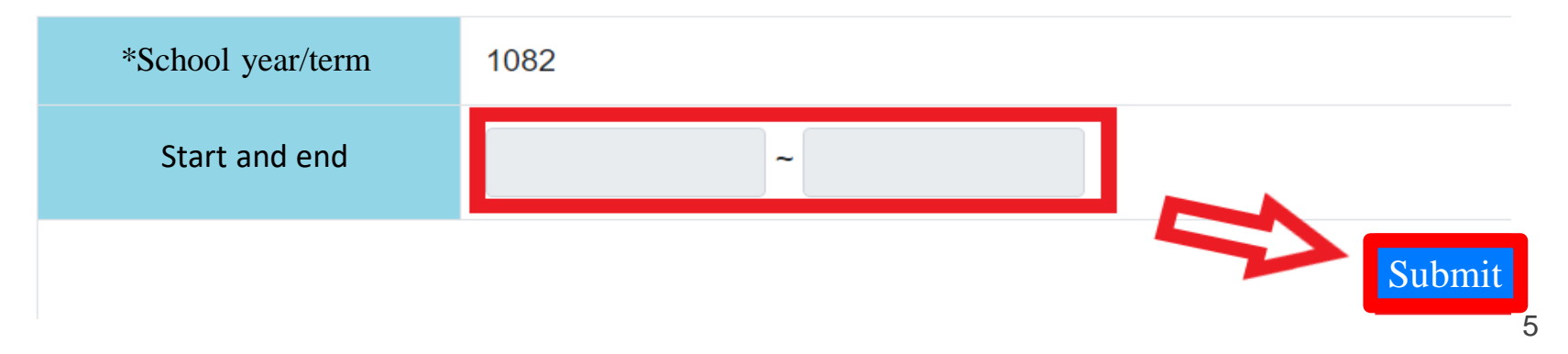

#### 1. Add leave request form

(4) Top section of leave form: click

1.Leave category 2. Reason 3. Upload certificate: medical certificate, official leave assignment certificate, obituary …etc

#### back

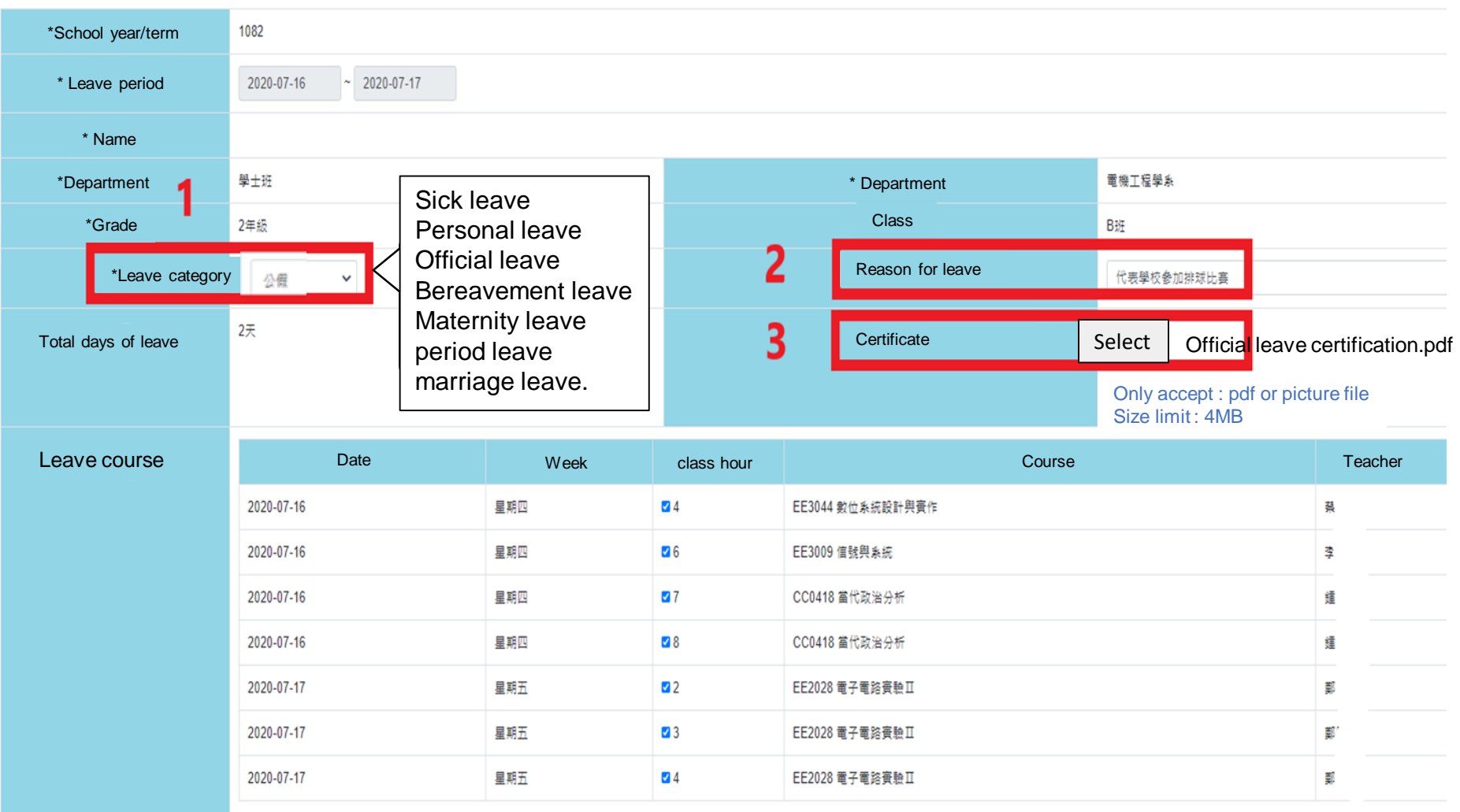

#### 1. Add leave request form

#### (5) Bottom section of leave form:

Click leave class hour, you may select all or single class. Then, click temporary save or send to next page

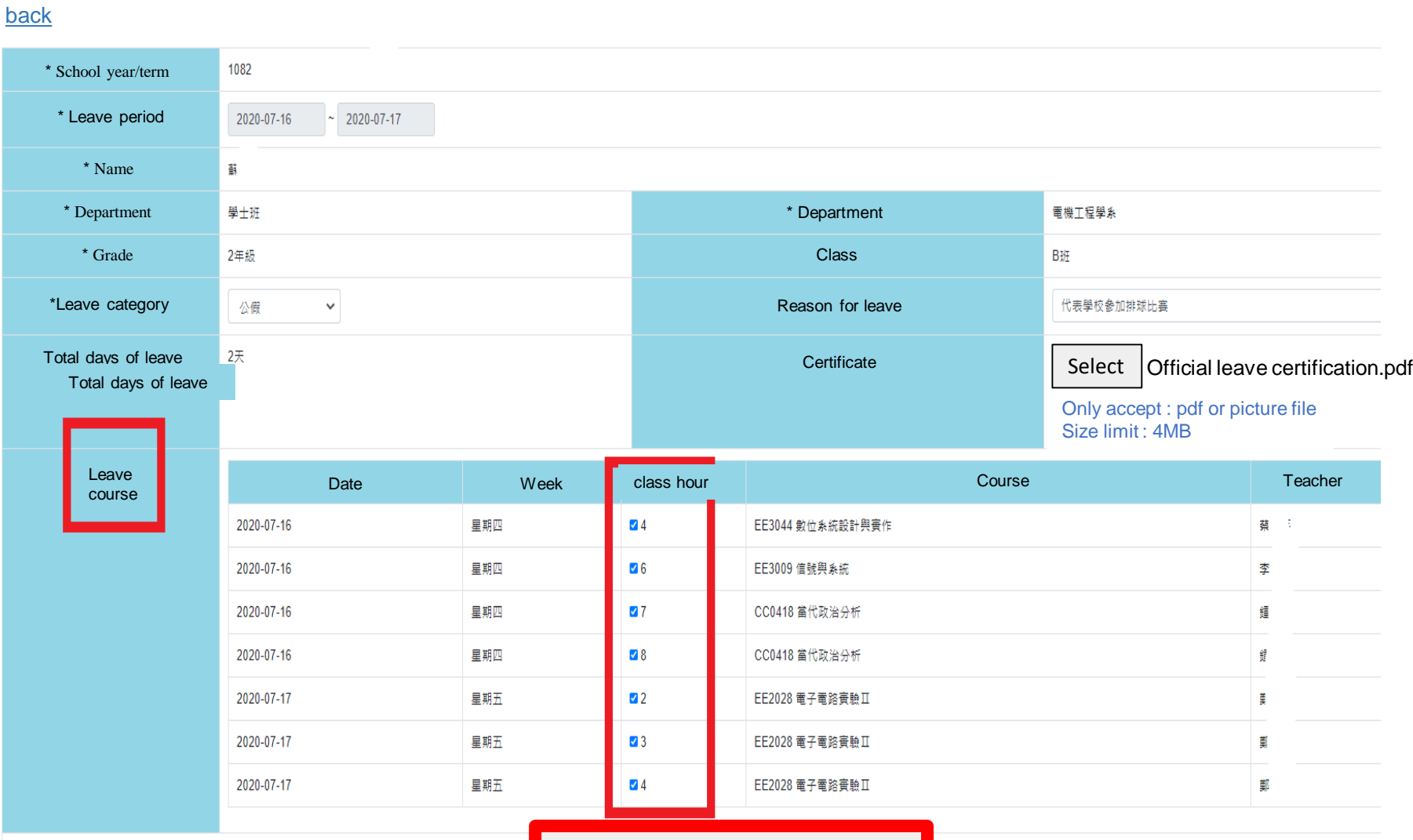

Temporary save / Send

# 2. Revise the leave form (1) Click revise

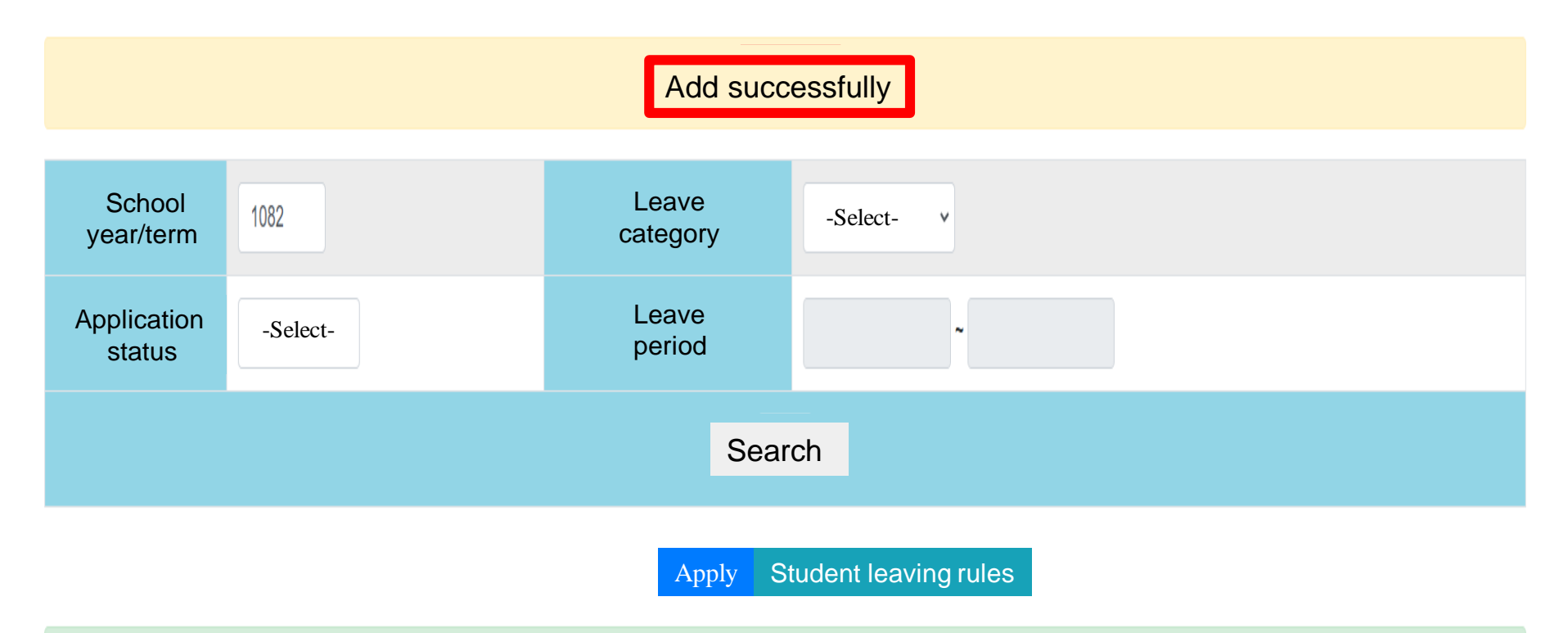

#### 請生輔組在此輸入文字。

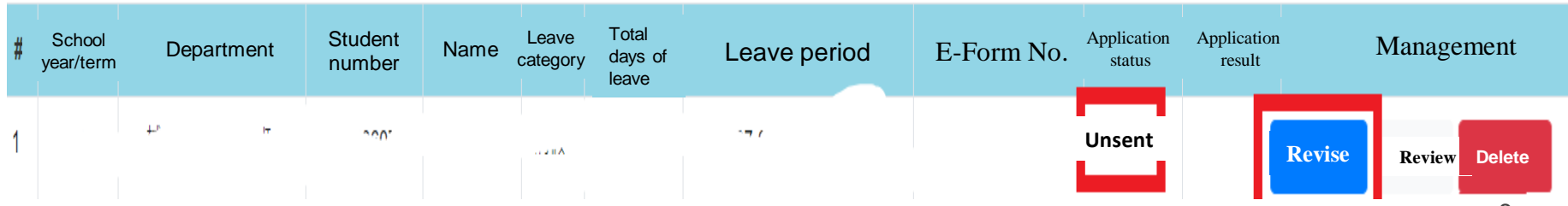

### 2. Revise the leave form

(2) Revise content: the revision is available for checking all or single class. After the revision, click temporary save or send

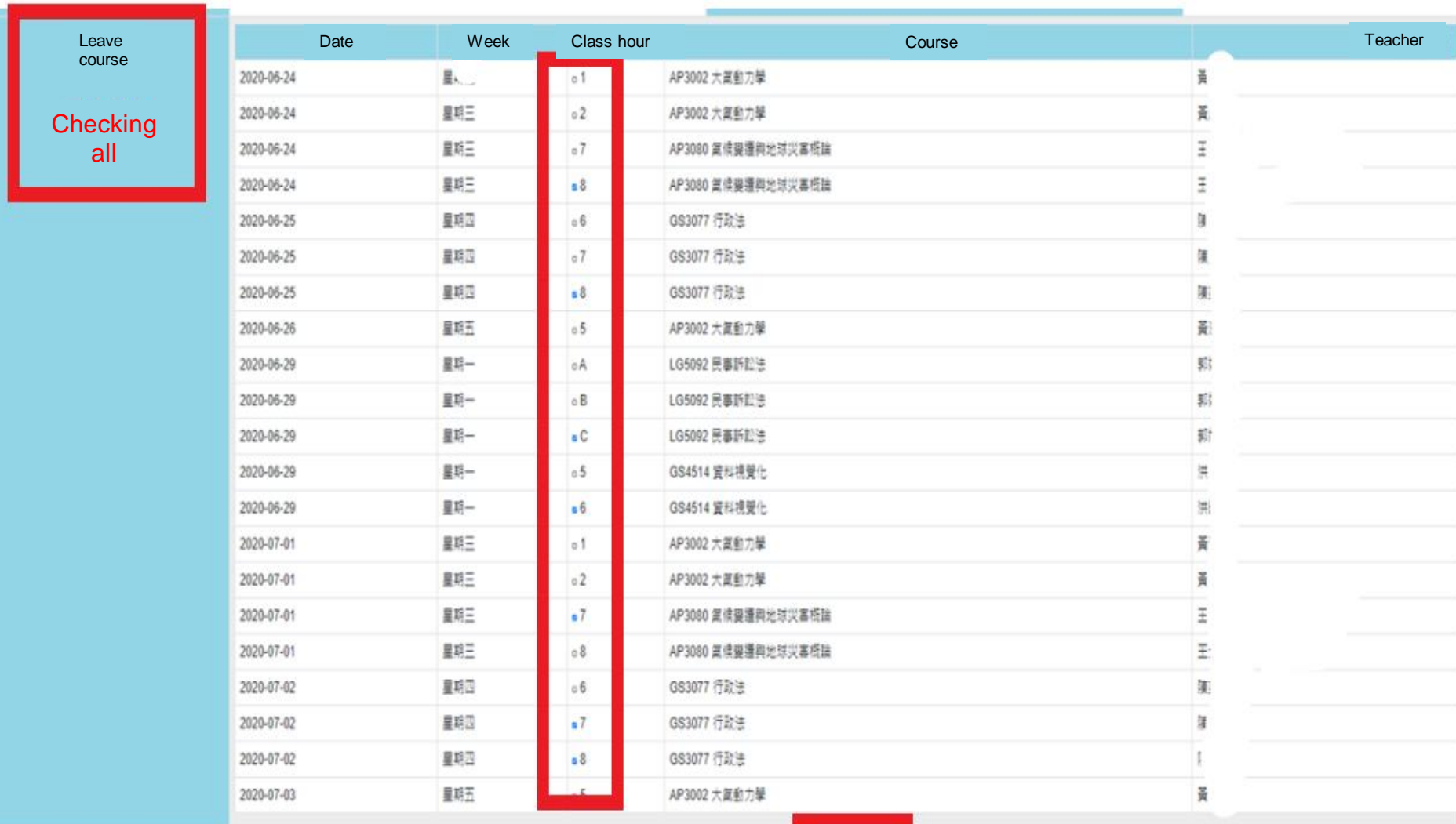

# 3. Review: details of leave form

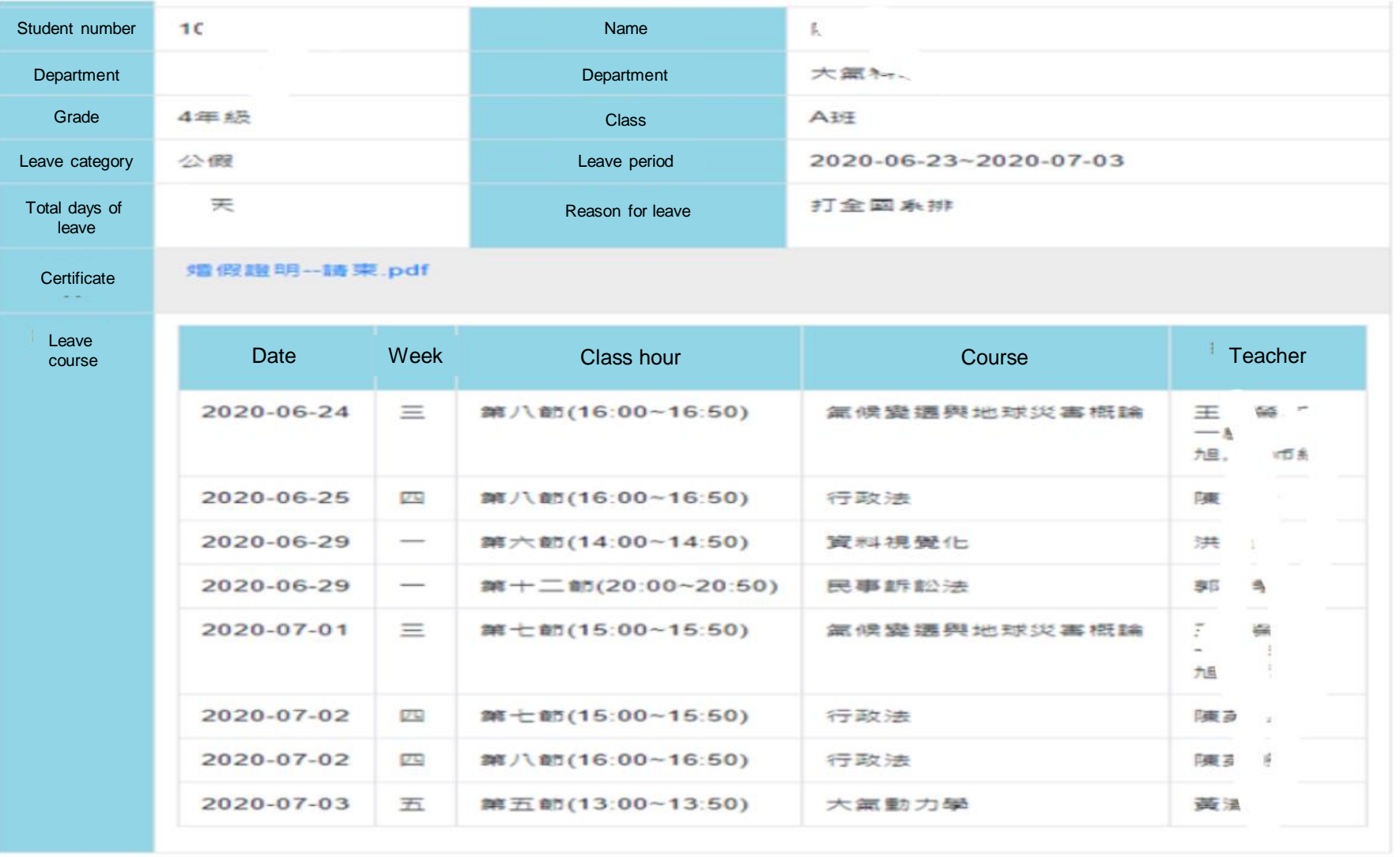

**Close** 10

# 4. Withdraw

(1) Click withdraw to withdraw the leave form sent

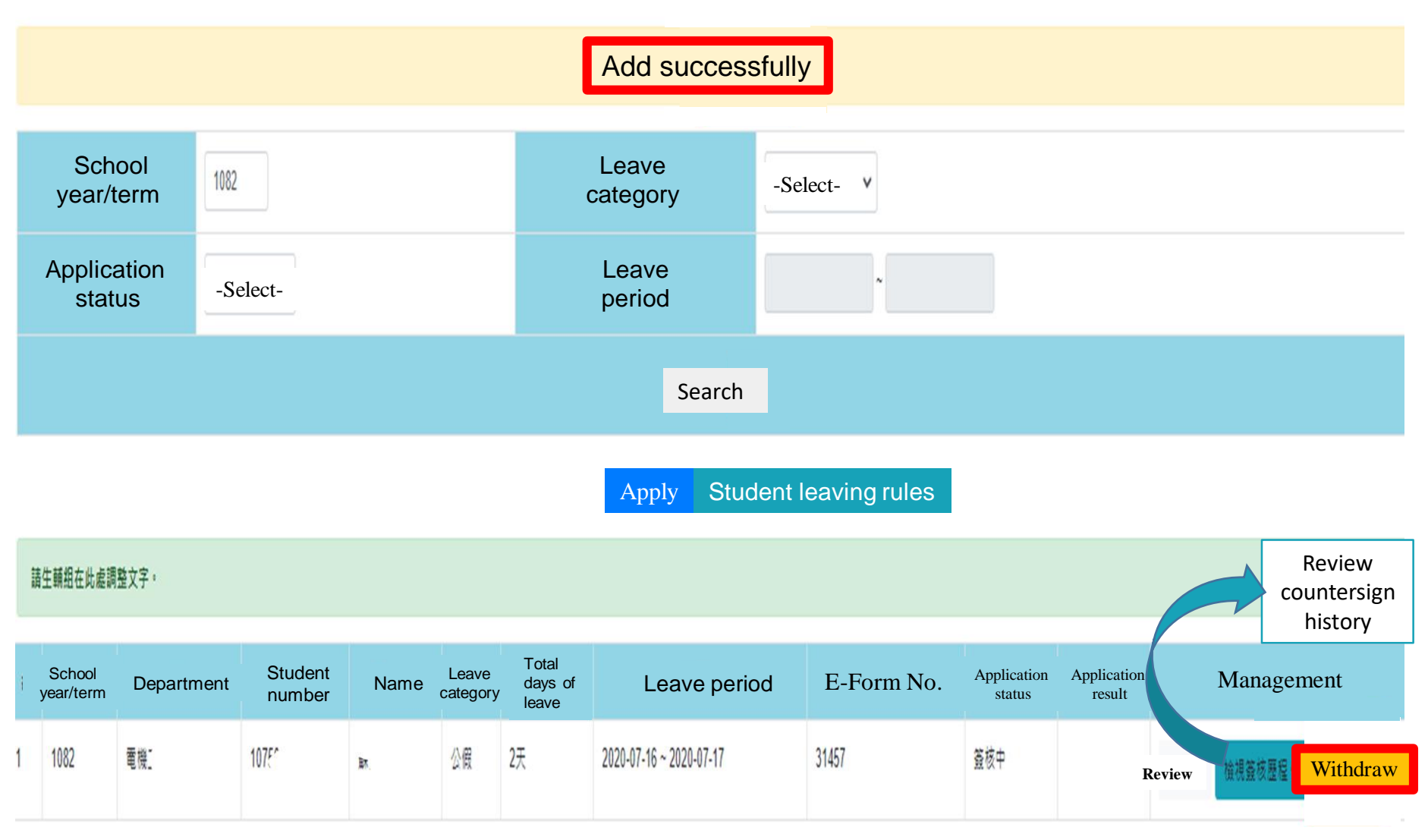

# 4. Withdraw (2) Fill the reason for withdrawal

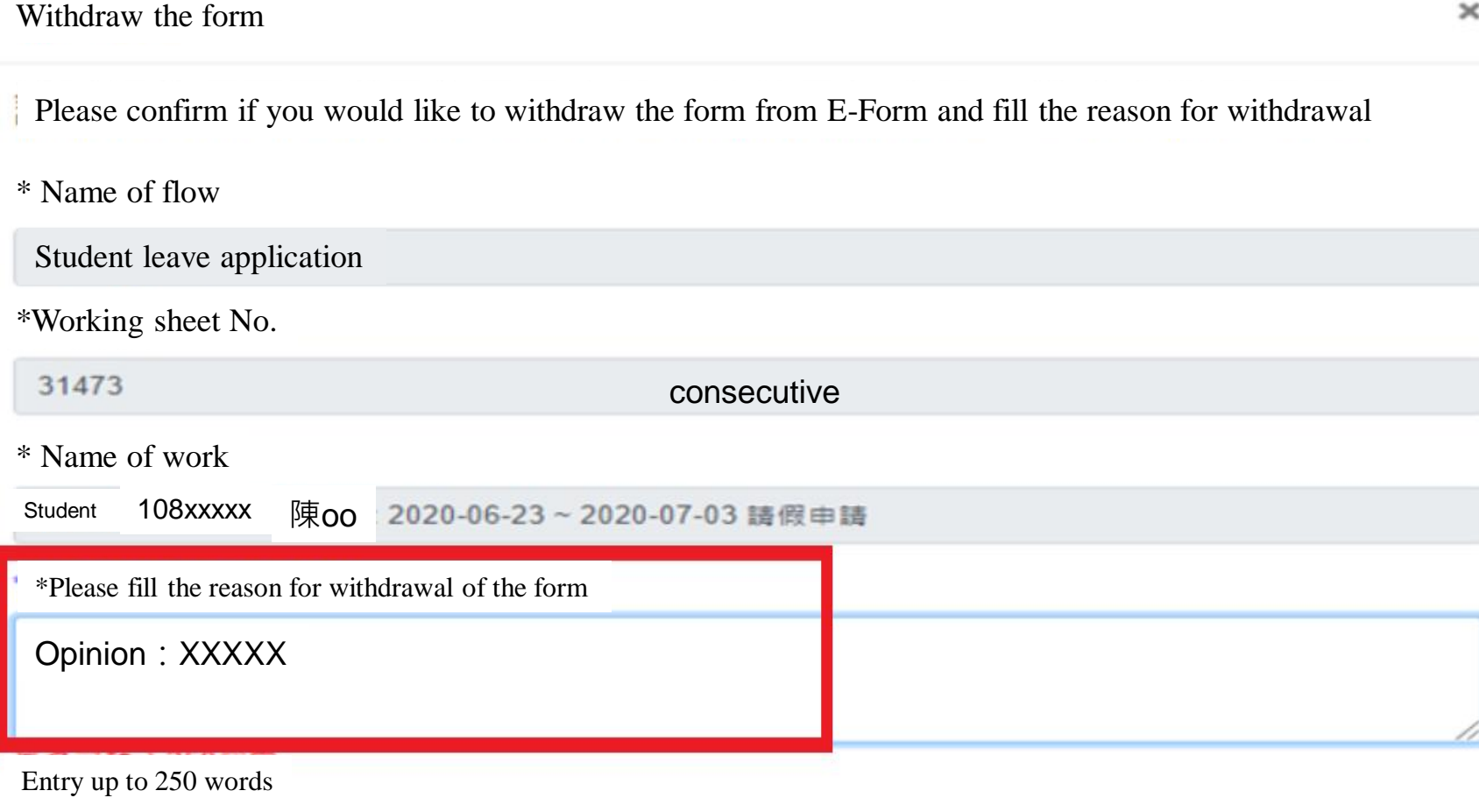

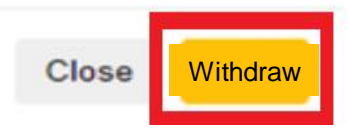

## 4. Withdraw

• (3) Review the countersign flow after withdrawing the form

### E-form countersign history

×

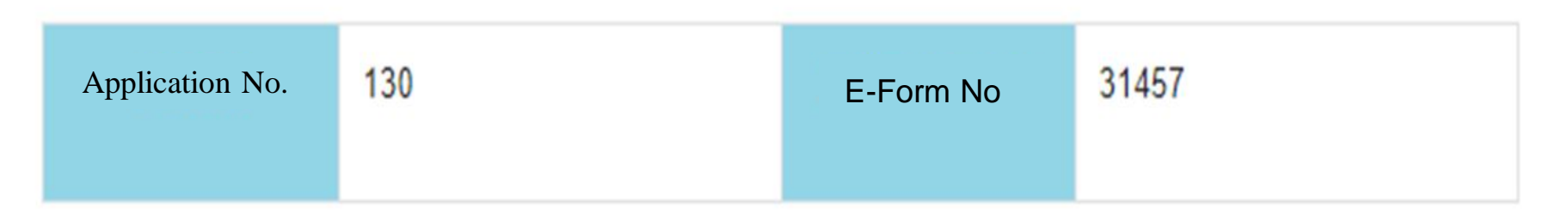

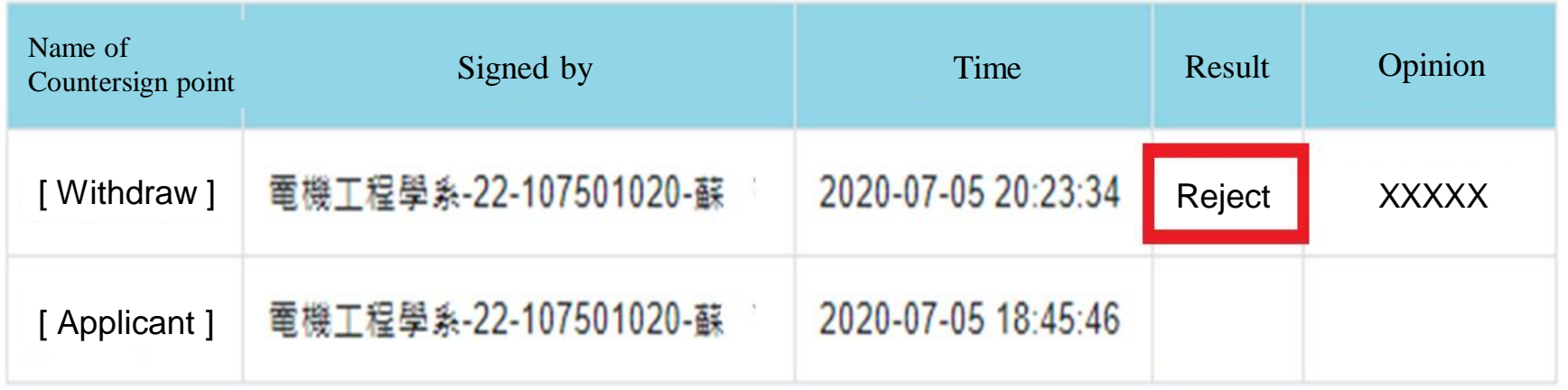

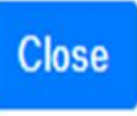

### 5. Reject

(1) Result – reject means—teacher reject the application during the countersign flow, revise or delete according to the countersign flow condition.

#### Service for student affairs>Apply leave request form  $\left\langle \cdot \right\rangle$

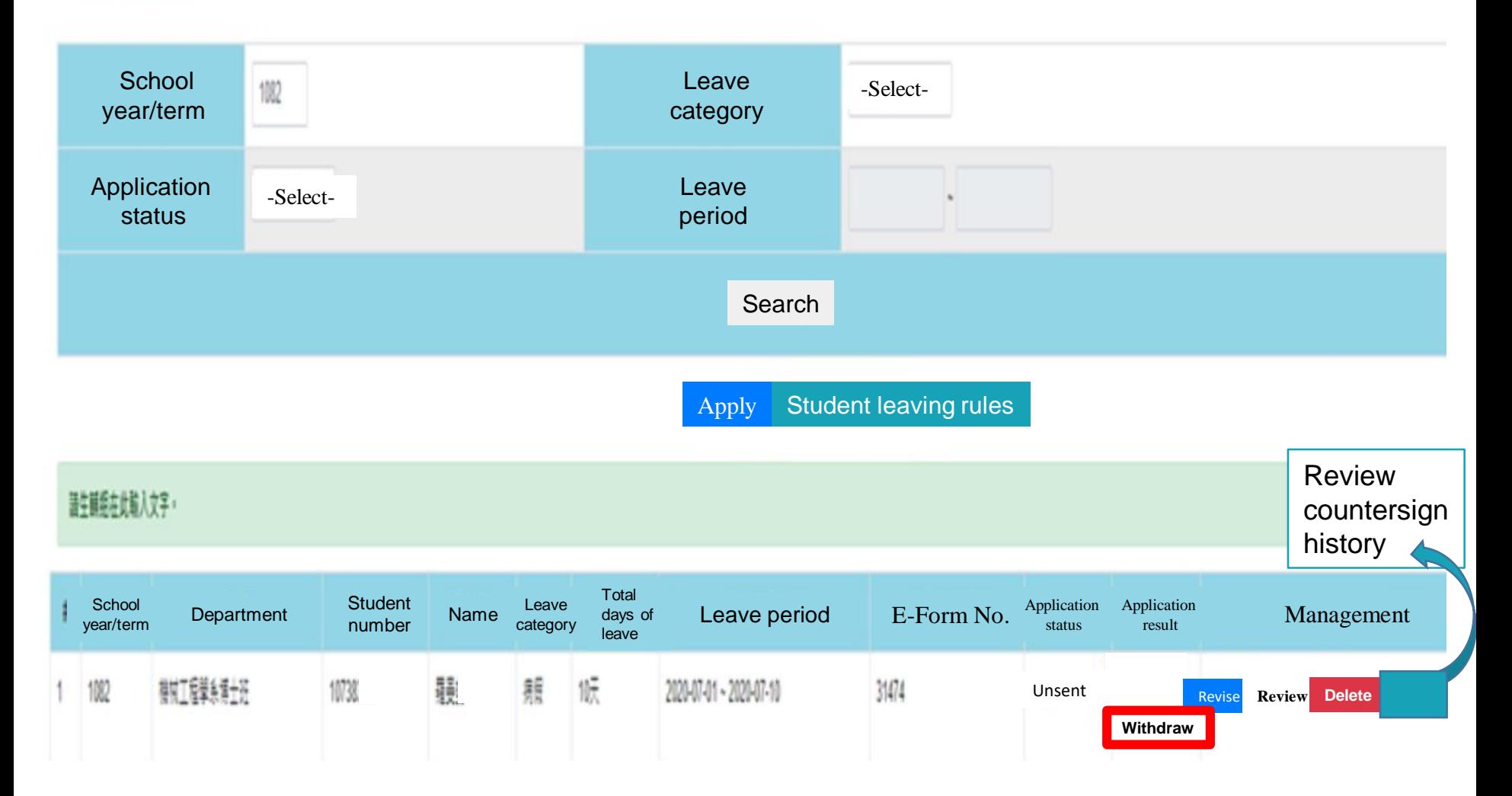

# 5. Reject

(2) Review the countersign flow – review the content of opinion for revision or deletion

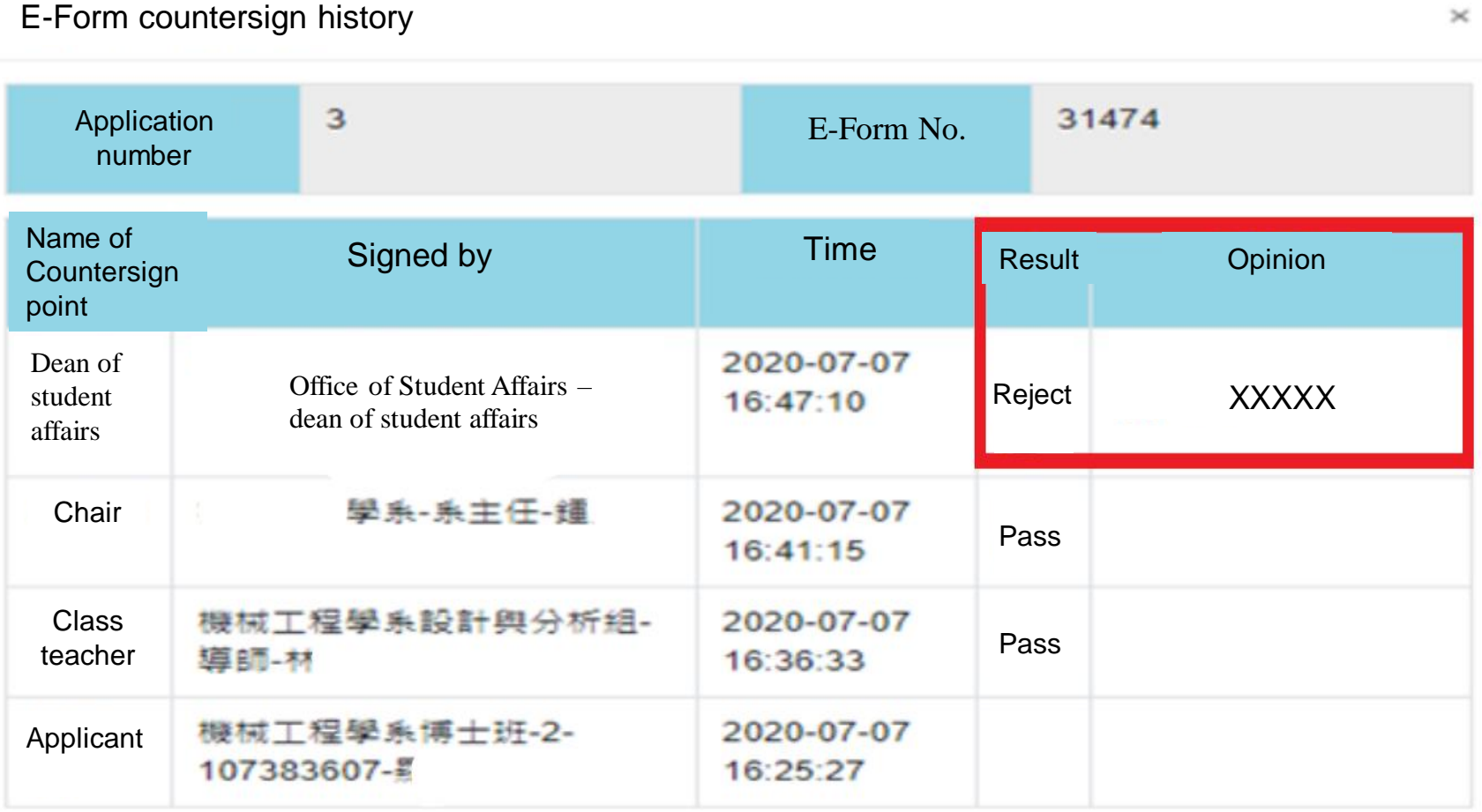

 $\sim$ 

**Close** 

#### 6. Closure: submit carbon copy to Office of International Affairs for international student

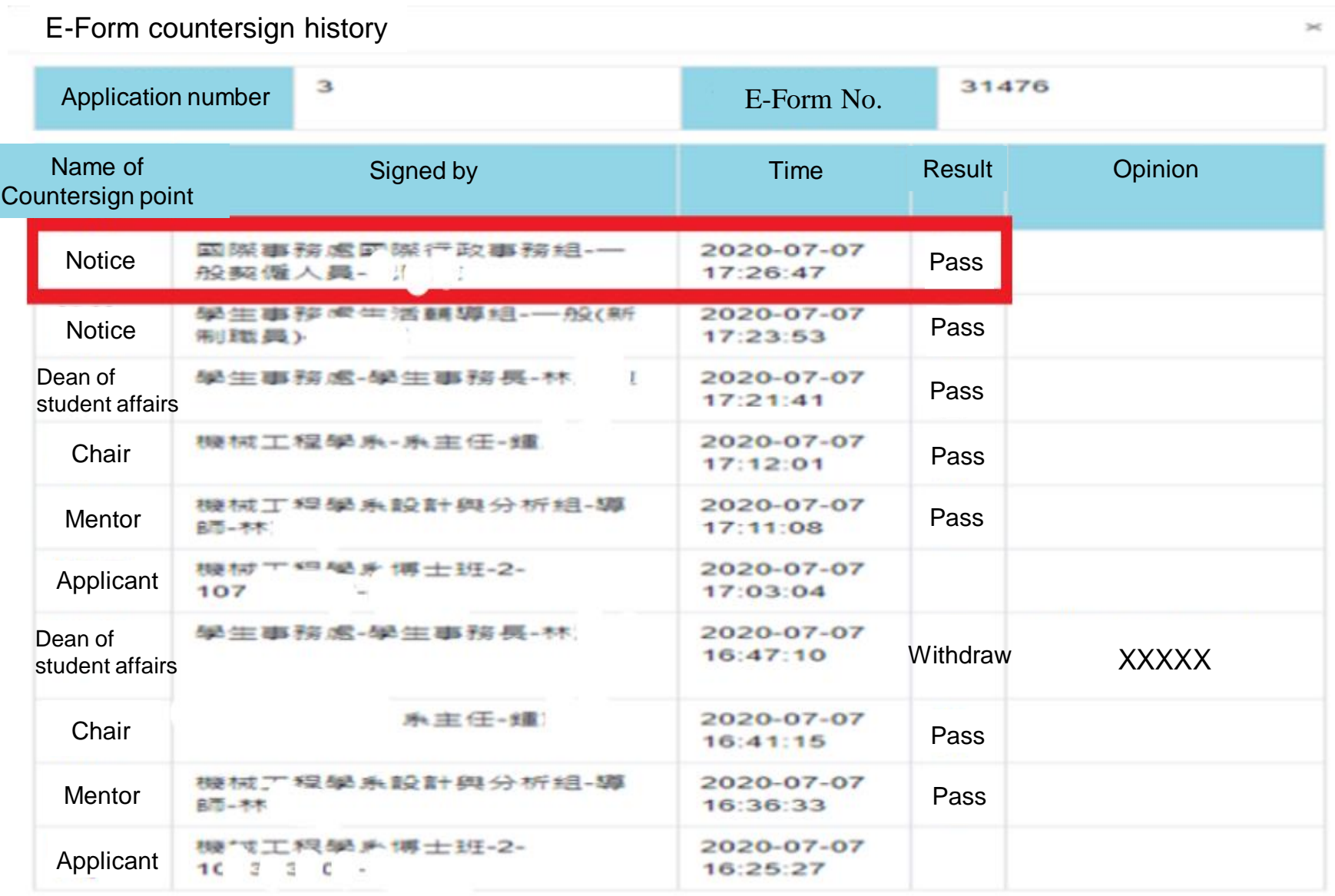

## 7. Cancel the application: click cancel application

**School** 

102

١C

(1) The case is closed after all the countersign points are completed

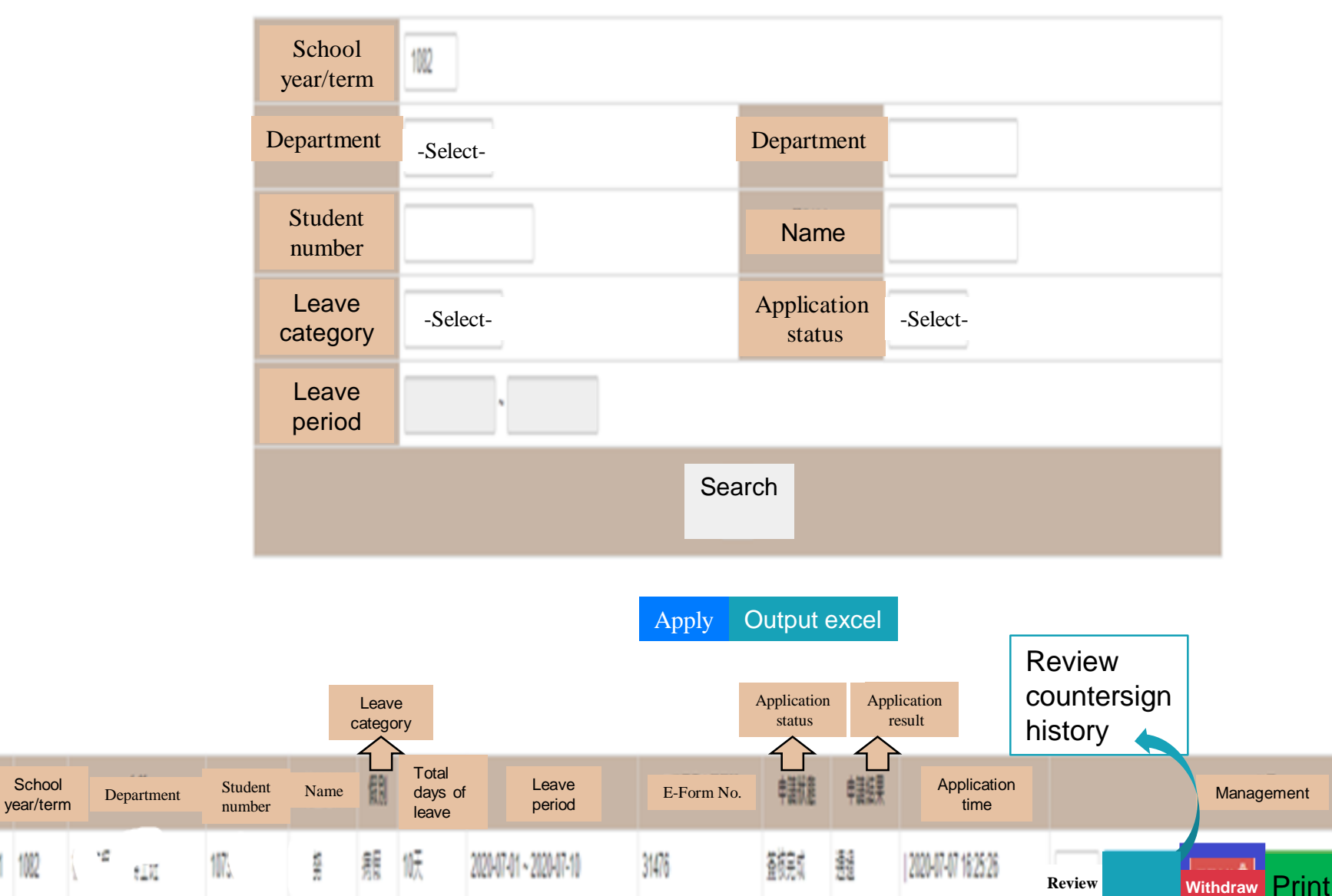

17

# 7. Cancel the application: click cancel application

(2) Reason for cancellation

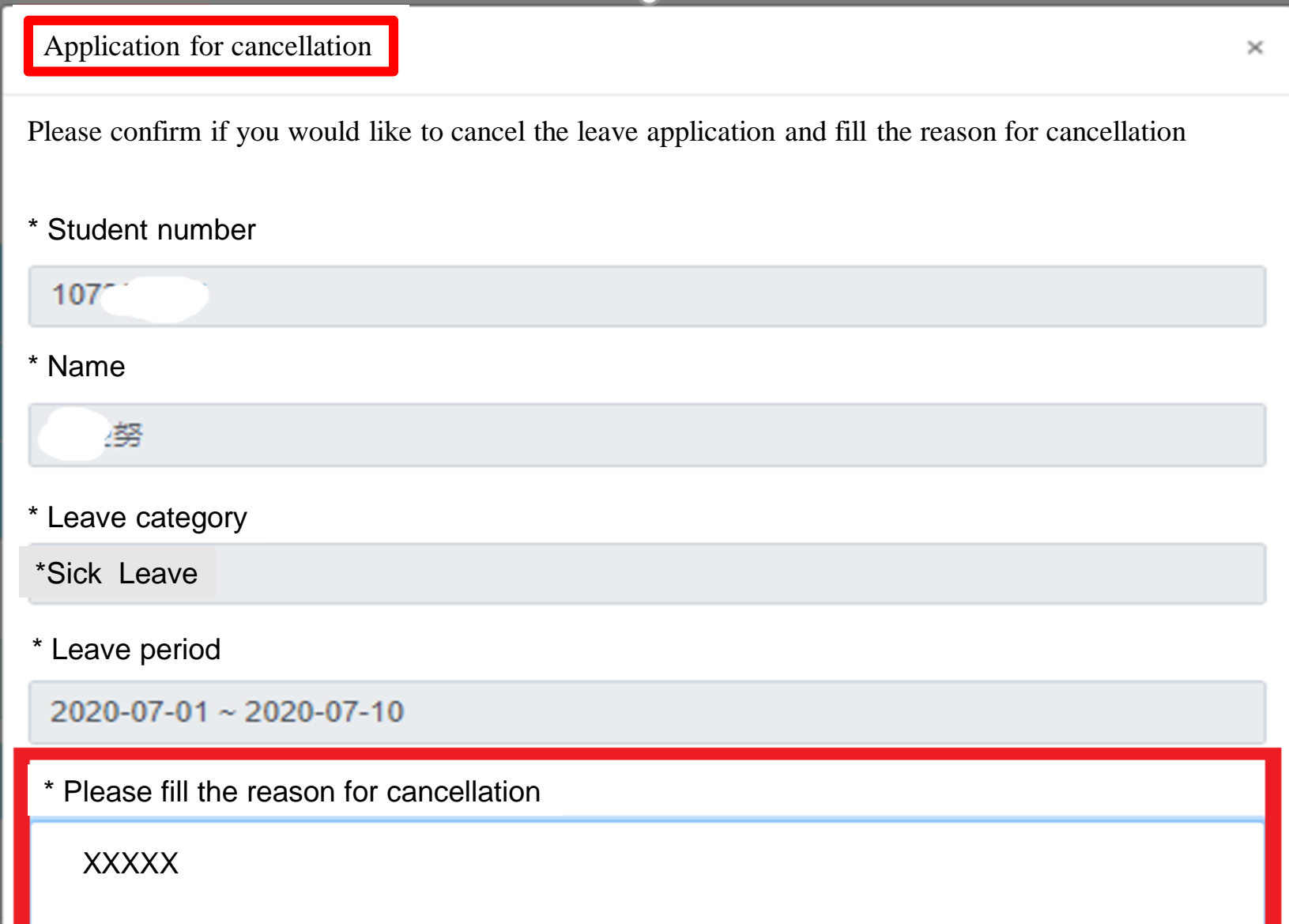

### 7. Cancel the application: Pass

(3) Application status: cancel; application result: pass

#### Service for student affairs>Apply leave request form

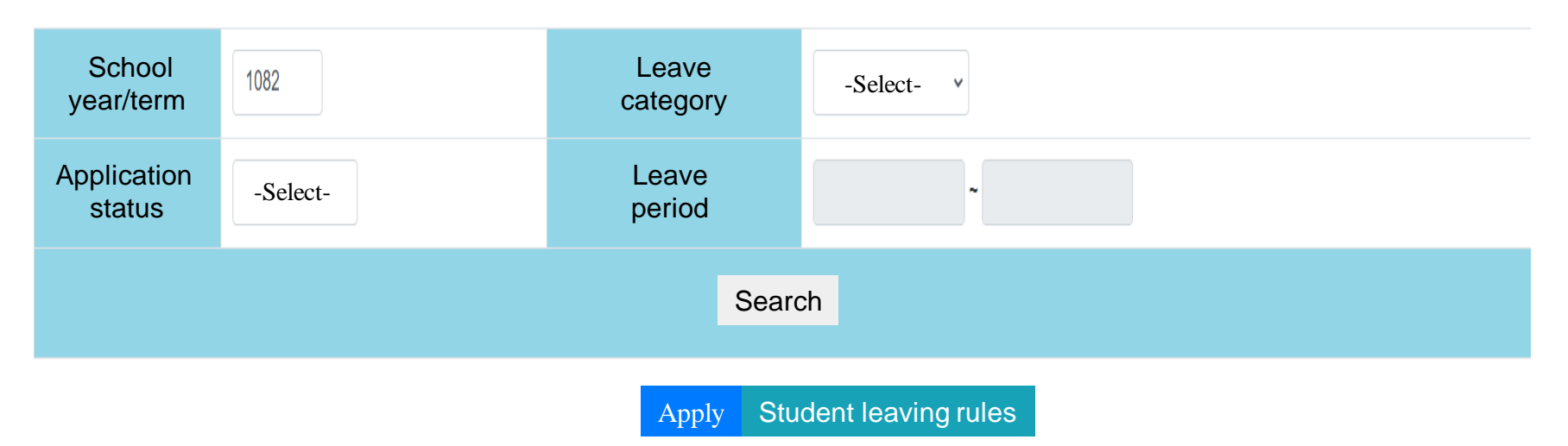

#### 請生輔組在此輸入文字。

The AAC on the new

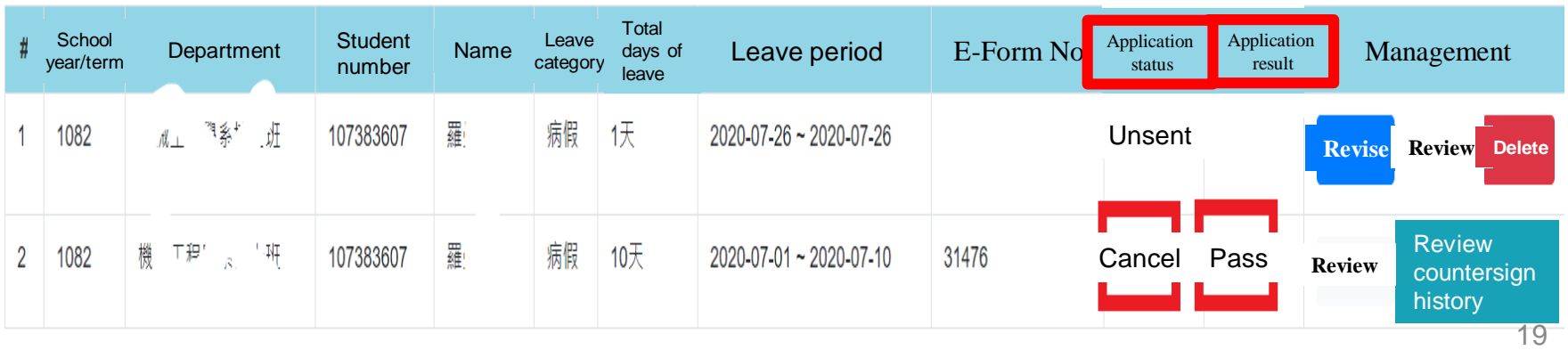

**CALIFORNIA CONTINUES** 

**COLLA** 

## 8. Certificate of Leave of Absence:

(1) Please submit the certificate to Student service Division for confirmation.

(2) The certificate must be submitted to office of academic affairs for confirmation. The makeup exam shall only be taken place with the approval of the dean of academic affairs.

#### **National Central University Certificate of Leave of Absence**

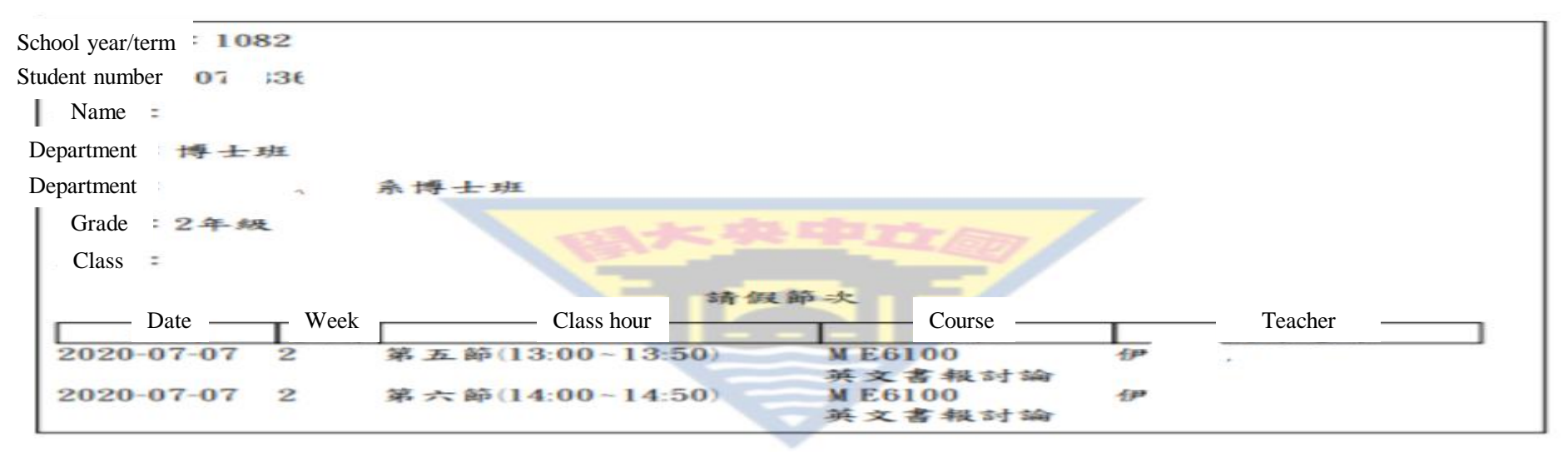

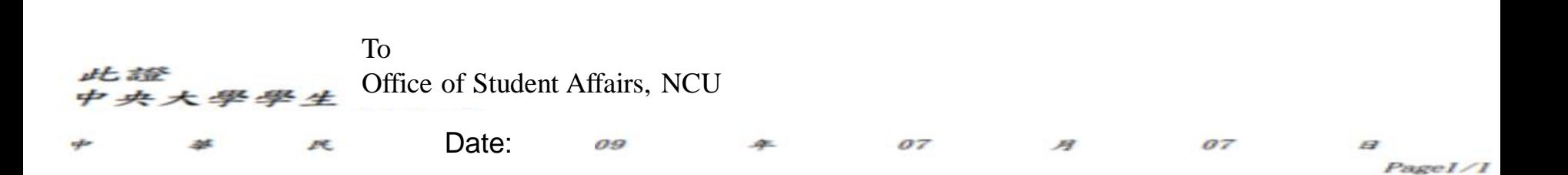

# Definition

Delete : temporary save, reject- available for deletion.

Withdraw : the leave form has been sent and now is withdrawing the leave form in countersign.

Cancel : the leave form has been signed completely, the reason for leave is no longer existed – manage for cancellation.